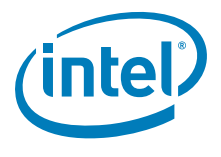

# **Intel® RAID Controller SRCSAS144E**

*Technical Product Specification* 

*Intel order number D71336-001* 

**Revision 1.0** 

**June 2006** 

**Enterprise Platforms and Services Marketing** 

## *Revision History*

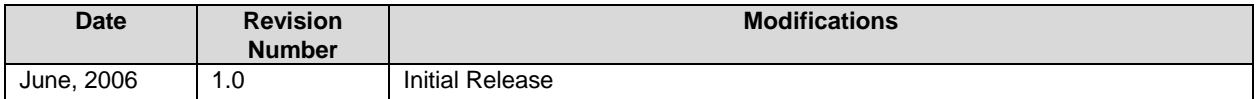

## *Disclaimers*

INFORMATION IN THIS DOCUMENT IS PROVIDED IN CONNECTION WITH INTEL® PRODUCTS. NO LICENSE, EXPRESS OR IMPLIED, BY ESTOPPEL OR OTHERWISE, TO ANY INTELLECTUAL PROPERTY RIGHTS IS GRANTED BY THIS DOCUMENT. EXCEPT AS PROVIDED IN INTEL'S TERMS AND CONDITIONS OF SALE FOR SUCH PRODUCTS, INTEL ASSUMES NO LIABILITY WHATSOEVER, AND INTEL DISCLAIMS ANY EXPRESS OR IMPLIED WARRANTY, RELATING TO SALE AND/OR USE OF INTEL PRODUCTS INCLUDING LIABILITY OR WARRANTIES RELATING TO FITNESS FOR A PARTICULAR PURPOSE, MERCHANTABILITY, OR INFRINGEMENT OF ANY PATENT, COPYRIGHT OR OTHER INTELLECTUAL PROPERTY RIGHT. Intel products are not intended for use in medical, life saving, life sustaining, critical control or safety systems, or in nuclear facility applications.

Intel may make changes to specifications and product descriptions at any time, without notice.

Designers must not rely on the absence or characteristics of any features or instructions marked "reserved" or "undefined." Intel reserves these for future definition and shall have no responsibility whatsoever for conflicts or incompatibilities arising from future changes to them.

The Intel® RAID Controller SRCSAS144E may contain design defects or errors known as errata which may cause the product to deviate from published specifications. Current characterized errata are available on request.

Intel is a trademark or registered trademark of Intel Corporation or its subsidiaries in the United States and other countries.

\*Other names and brands may be claimed as the property of others.

Copyright © 2006, Intel Corporation, Portions Copyright LSI Logic, Inc.\*

## **Table of Contents**

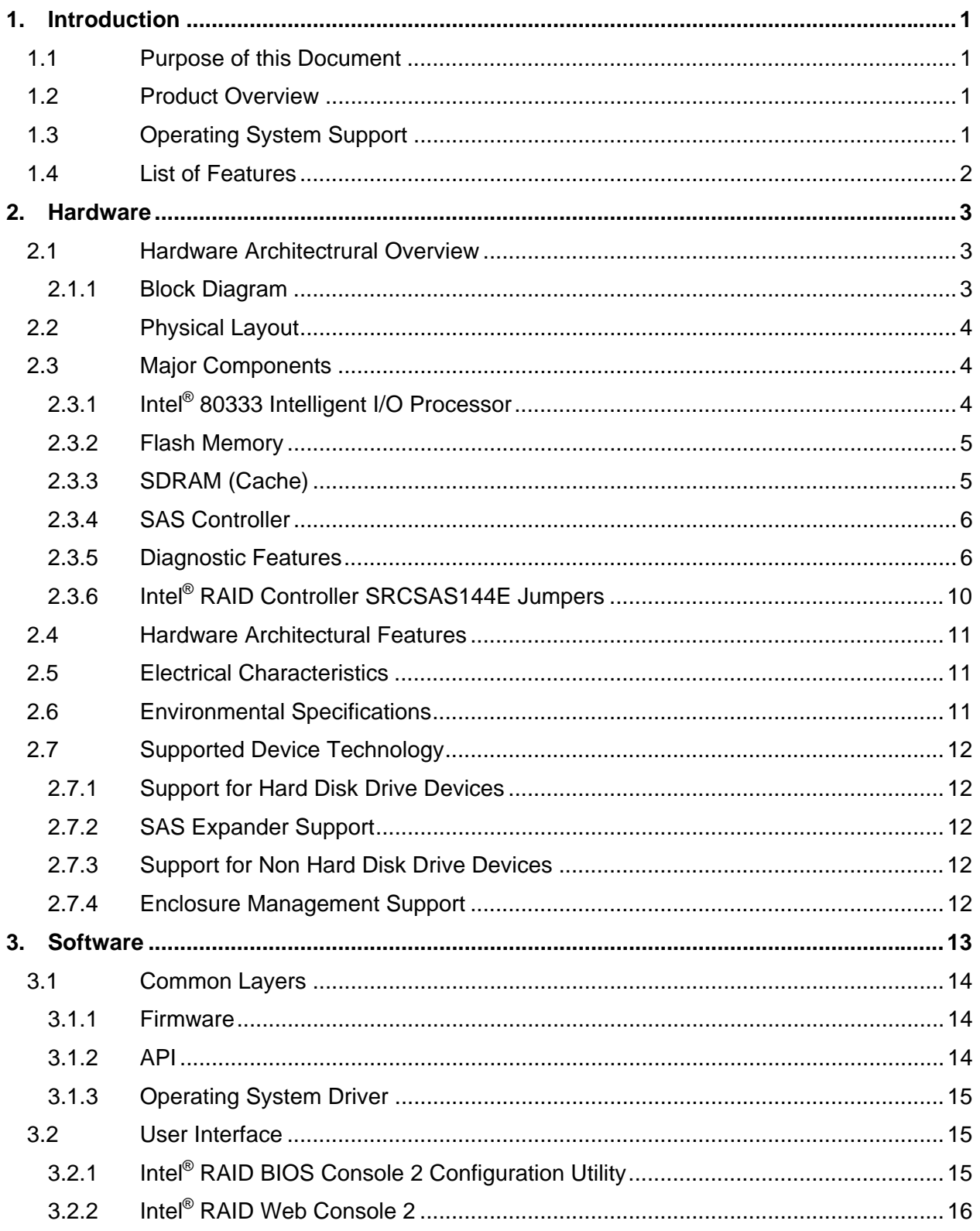

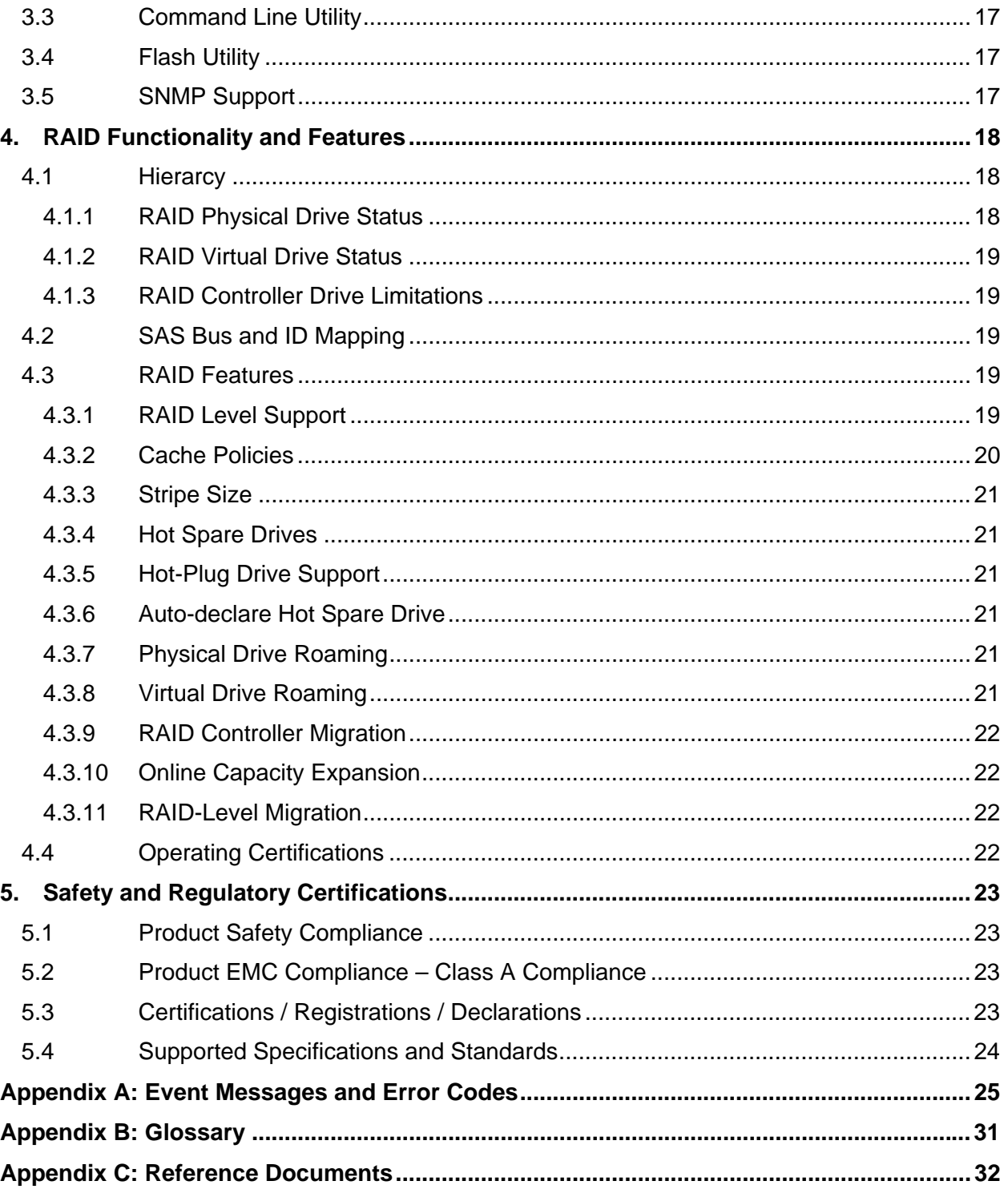

## **List of Figures**

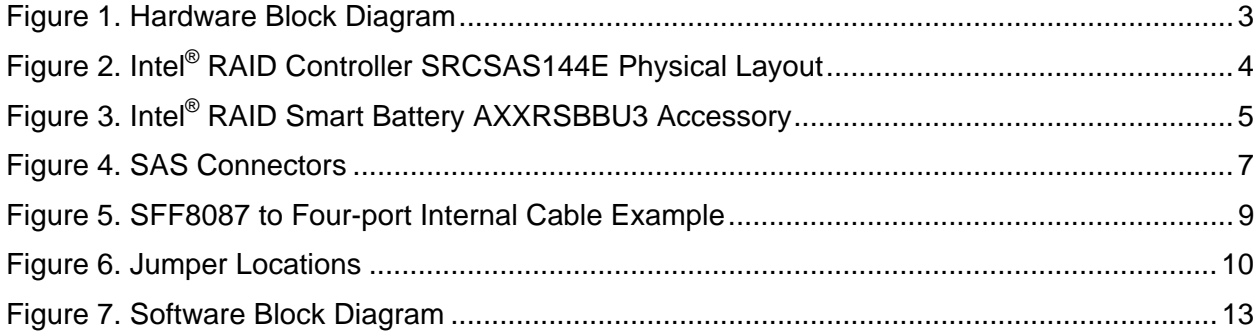

## **List of Tables**

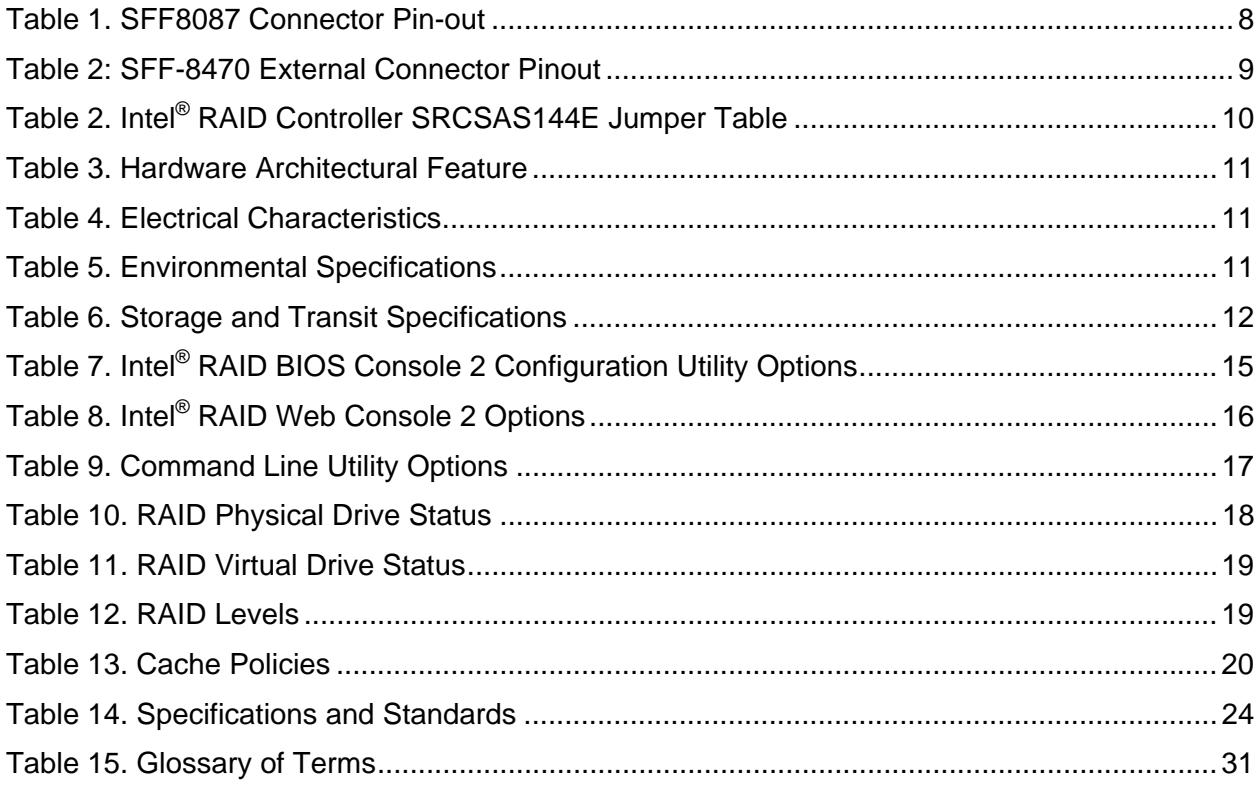

**< This page intentionally left blank. >** 

## **1. Introduction**

### **1.1 Purpose of this Document**

This document provides a detailed description of the Intel® RAID Controller SRCSAS144E and the software required to support it.

## **1.2 Product Overview**

The Intel® RAID Controller SRCSAS144E supports both serial-attached SCSI (SAS) and serial ATA (SATA) disk drives. Supporting dual architectures allows solutions to be customized for performance, reliability, system expansion flexibility and hard drive capacity. The RAID Controller SRCSAS144E provides flexibility and helps lower total cost of ownership with a standardized server and storage infrastructure. It is designed with four internal SAS ports and four external SAS ports; and the controller utilizes a x4 or wider PCI Express\* server board slot.

## **1.3 Operating System Support**

The following operating systems are fully validated and supported at product launch. The latest service pack/update available at start of the test run will be tested:

- Microsoft\* Windows Server 2003\* 32-bit
- **Microsoft Windows Server 2003 64-bit Edition**
- Red Hat\* Linux 3.0 32-bit
- Red Hat Linux 3.0 64-bit Edition
- Red Hat Linux 4.0 32-bit
- Red Hat Linux 4.0 64-bit Edition
- SuSE\* Linux Enterprise Server 9 32-bit
- SuSE Linux Enterprise Server 9 64-bit Edition

The following operating systems will be tested with a baseline installation of the operating system. The latest service pack/update available at start of the test run will be tested.

- Microsoft Windows 2000\* Server
- Microsoft Windows XP\* 32-bit
- Microsoft Windows XP x64

The following operating systems will be validated as a baseline operating system installation post launch:

- SuSE\* Linux Enterprise Server 10 32-bit
- **SuSE Linux Enterprise Server 10 x86-64**
- Novell\* NetWare 6.5 32-bit
- Novell NetWare 6.5 x86-64

## **1.4 List of Features**

- Supports SAS devices at speeds up to 300MB/second per port
- Supports the SATA II protocol over SAS transport
- Contains four internal SAS ports and four external SAS ports
- **Supports up to 32 physical devices and 64 logical drives**
- Supports RAID levels  $0, 1, 5, 10,$  and  $50.$
- Online capacity expansion
- Online RAID level migration
- Physical drive roaming
- RAID controller migration
- **Fast virtual drive initialization**
- Hot spare drive configuration, both private and global
- **SAS/SATA drive hot plug**
- **Auto rebuild**
- Variable data stripe size configured per virtual drive
- 128 MB of ECC DDR2 SDRAM integrated on the controller
- Read and write cache policy
- SAF-TE, SES2, and SGPIO intelligent enclosure support
- PCI hot plug support
- **Background media test (Patrol Read)**
- **Background data integrity test**

## **2. Hardware**

## **2.1 Hardware Architectrural Overview**

#### **2.1.1 Block Diagram**

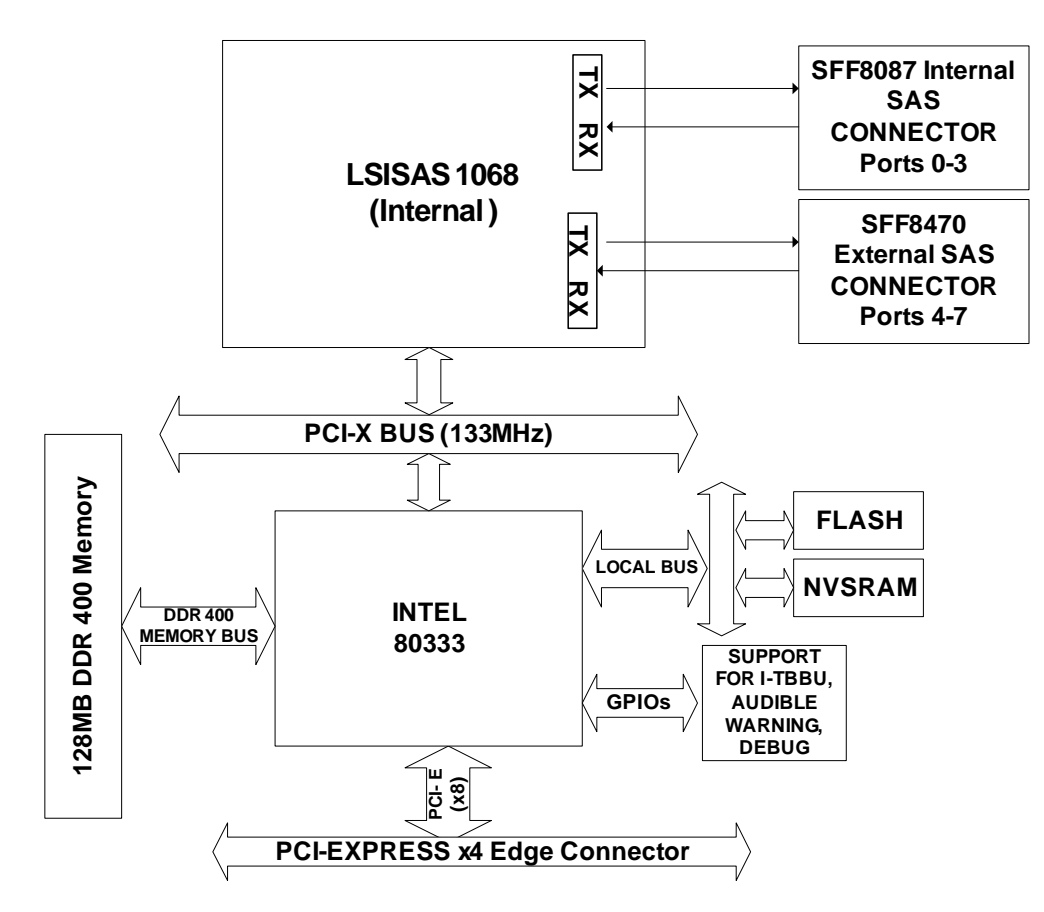

**Figure 1. Hardware Block Diagram** 

## **2.2 Physical Layout**

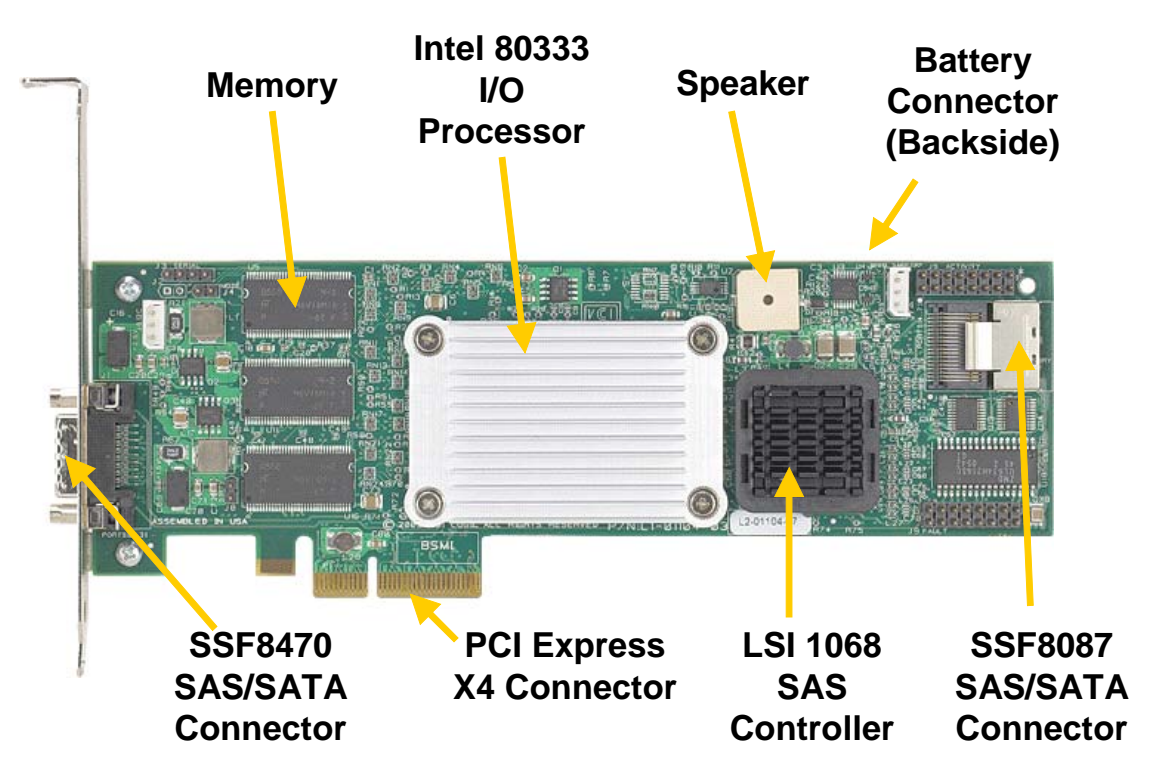

**Figure 2. Intel® RAID Controller SRCSAS144E Physical Layout** 

## **2.3 Major Components**

## **2.3.1 Intel® 80333 Intelligent I/O Processor**

The RAID Controller SRCSAS144E features the Intel**®** IOP333 I/O processor, operating at 500 MHz. The Intel® IOP333 features a high-performance internal bus, dual-ported memory controller, high-bandwidth PCI Express to PCI-X bridge, and an improved interrupt controller to provide a high-performance, highly integrated processor solution. For information, see http://developer.intel.com/design/iio/iop333.htm.

#### **2.3.1.1 Processor Core**

The Intel**®** IOP333 continues to build on Intel's strength in delivering high-performance, lowpower Intel XScale**®** microarchitecture processors. It integrates Intel**®** Super-Pipelined RISC Technology with a 7-stage integer / 8-stage memory Super-Pipelined core, 32 kbyte data and instruction caches. The version selected for this RAID controller operates at 500 MHz. The internal bus operates at 333 MHz and offers internal bandwidth of up to 2.7 GB/sec.

#### **2.3.2 Flash Memory**

The Intel**®** Advanced+ Book Block Flash Memory (C3) device, manufactured on Intel's latest 0.13 µm and 0.18 µm technologies, represents a feature-rich solution for low-power applications. The C3 device incorporates low-voltage capability (3 V read, program, and erase) with highspeed, low-power operation. Flexible block-locking allows any block to be independently locked or unlocked. Additional information on this product can be obtained from the Intel**®** Flash Memory website at http://www.intel.com/design/flash.

This non-volatile storage can be accessed for firmware updates and recovery. For firmware recovery, set the IOP mode-select jumper J4 to 0 Mode. Mode 0 firmware recovery requires the use of a firmware recovery utility and a firmware image file.

#### **2.3.3 SDRAM (Cache)**

The Intel® RAID Controller SRCSAS144E includes 128 MB of Integrated DDR2 400 ECC SDRAM registered memory. This memory is connected directly to the memory controller interface bus of the IOP, and serves as storage for the executable code transferred from the flash. It also serves as cache during RAID transactions. Cache mode selection takes immediate effect while the server is online and is available on a per virtual drive basis. The IOP memory controller provides single-bit ECC error correction with multi-bit detection support.

The Intel**®** RAID Smart Battery AXXRSBBU3 provides a battery backup option for data cached in the memory.

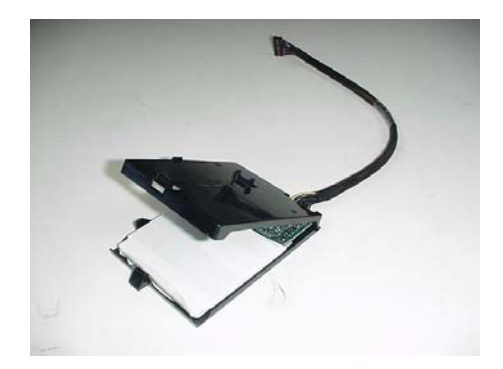

**Figure 3. Intel® RAID Smart Battery AXXRSBBU3 Accessory** 

#### **2.3.4 SAS Controller**

The LSI Logic\* LSISAS1068 eight-port controller provides 1.5 and 3 Gb/s data transfer rates per port (with 8 to 10-bit encoding this translates to about 150MB/s and 300MB/s), the controller also leverages an electrical and physical interface that is compatible with Serial ATA technology. The controller has the following features:

- 8-port SAS/SATA controller
- 1.5 and 3 Gb/s SAS and SATA data transfer rates per port, full duplex
- Port independent auto-negotiation
- Point to point SAS/SATA drive connection
- **Supports SATA II**
- Native command queuing (available post launch)
- Port selector for dual-port drives
- 64-bit, 133-MHz PCI-X\* host interface
- **Backward compatible with 33/66-MHz PCI**
- **Supports 3.3 volt signaling levels**
- Hot plug/hot swap support
- PCI power management
- **Interrupt coalescing**
- Flash and local memory interface

#### **2.3.5 Diagnostic Features**

#### **2.3.5.1 Audible Alarm**

The audible alarm will beep when a drive has failed and it will beep during a rebuild. The drive failure alarm beeps as follows:

- Degraded array: Short tone, one second on, one second off.
- Failed array: Long tone, three seconds on, one second off.
- Hot spare commissioned: Short tone, one second on, three seconds off.

The drive failure tones repeat until the problem is corrected or until the alarm is silenced or disabled. The alarm can be silenced or disabled on the controller's properties page in the BIOS Console or by using the failed drive options pane in the Intel® RAID Web Console 2.

- Silencing the alarm is temporary, the alarm will sound again when an additional failure is detected or when the system is rebooted and the failure still exists.
- Disabling the alarm is persistent across errors and reboots, the alarm will remain disabled until it is re-enabled.

The build alarm tone functions differently. It remains on during the rebuild. After the rebuild completes, an alarm with a different tone will sound, signaling the completion of the rebuild. This is a one-time, non-repeating, tone.

#### **2.3.5.2 LED Placement and Function**

A single LED is located on the back side of the controller near the battery connector. This LED signals when unwritten data remains in cache when power is removed (dirty cache). Additional LED signaling is available through stake pin connectors located on the controller. See Section 2.3.6.

#### **2.3.5.3 SAS Connectors**

The Intel® RAID Controller SRCSAS144E provides one external SSF8470 and one internal SSF8087 SAS/SATA signal connectors. Both SSF8470 and SSF8087 connectors provide support for four SAS/SATA ports. Sideband signals are not used with this controller.

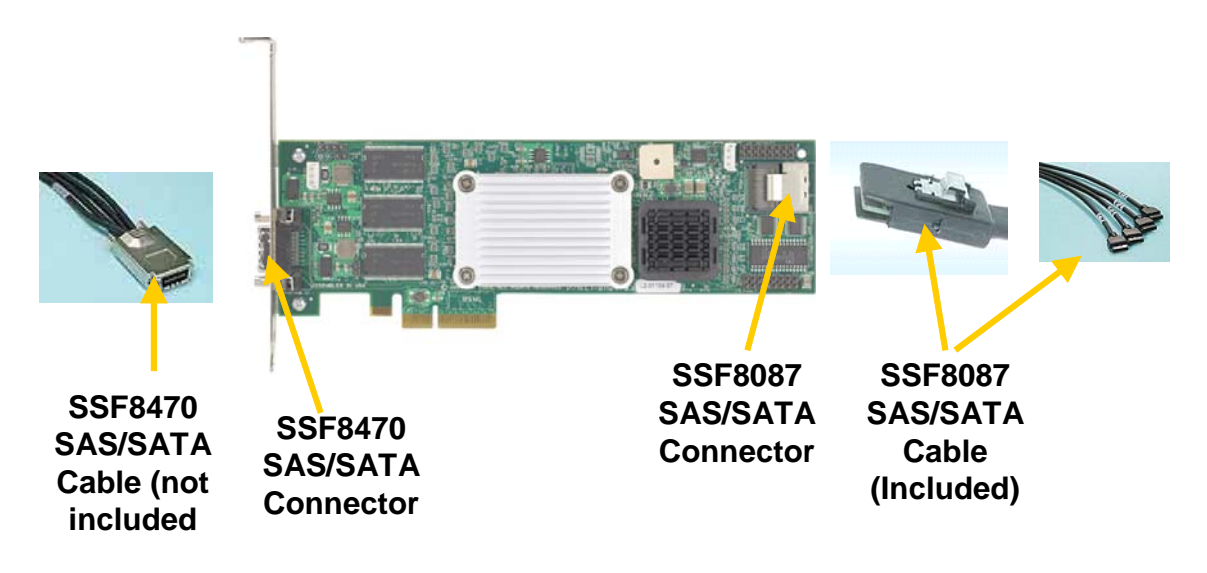

**Figure 4. SAS Connectors** 

#### *2.3.5.3.1 SAS Connector Pinout*

Signal names are with respect to the host; the device connected to the host reverses the signal names. Transmit pins connect to receive pins on the other device. The SAS/SATA connector is keyed at pin 1. These pin-outs for the serial ATA connector are not compatible with the legacy PATA connector.

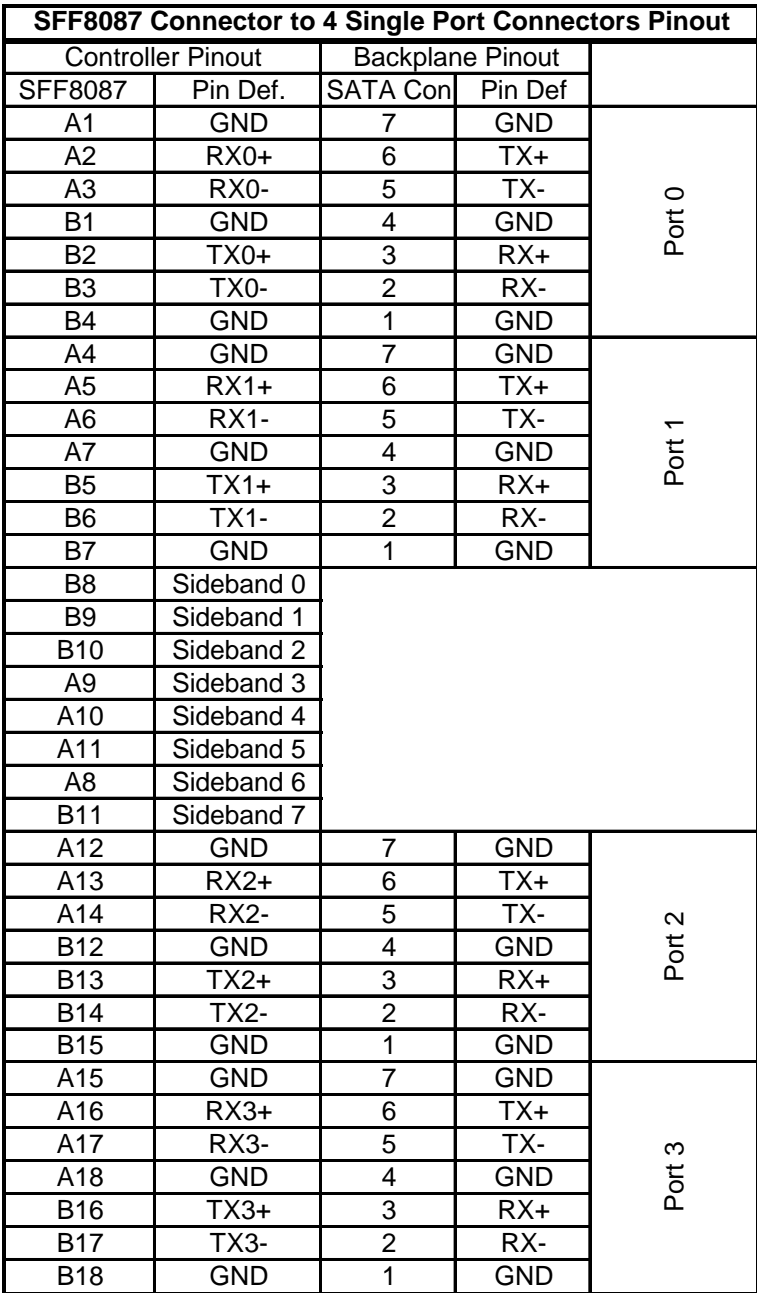

#### **Table 1. SFF8087 Connector Pin-out**

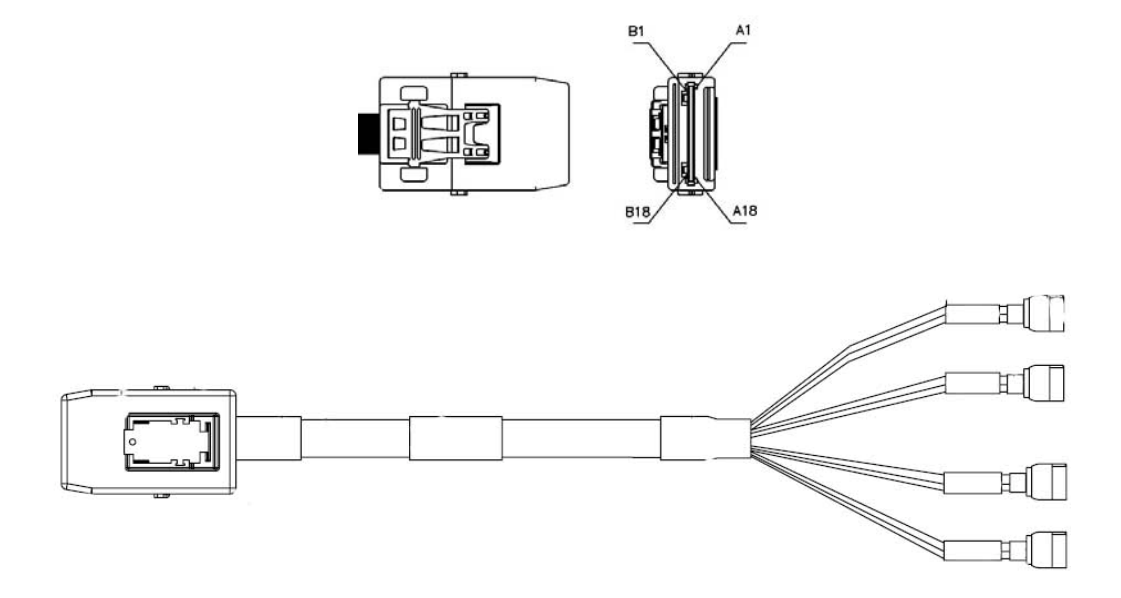

**Figure 5. SFF8087 to Four-port Internal Cable Example** 

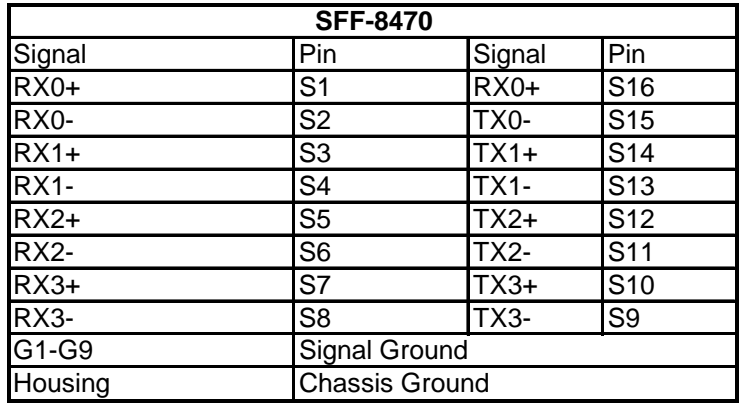

**Table 2: SFF-8470 External Connector Pinout** 

#### **2.3.5.4 PCI Interface**

The Intel<sup>®</sup> RAID Controller SRCSAS144E must be installed into a x4 or larger PCI Express\* slot. The controller is backward-compatible with x4 or larger slots that are wired with x1 and x2 PCI Express lanes.

## **2.3.6 Intel® RAID Controller SRCSAS144E Jumpers**

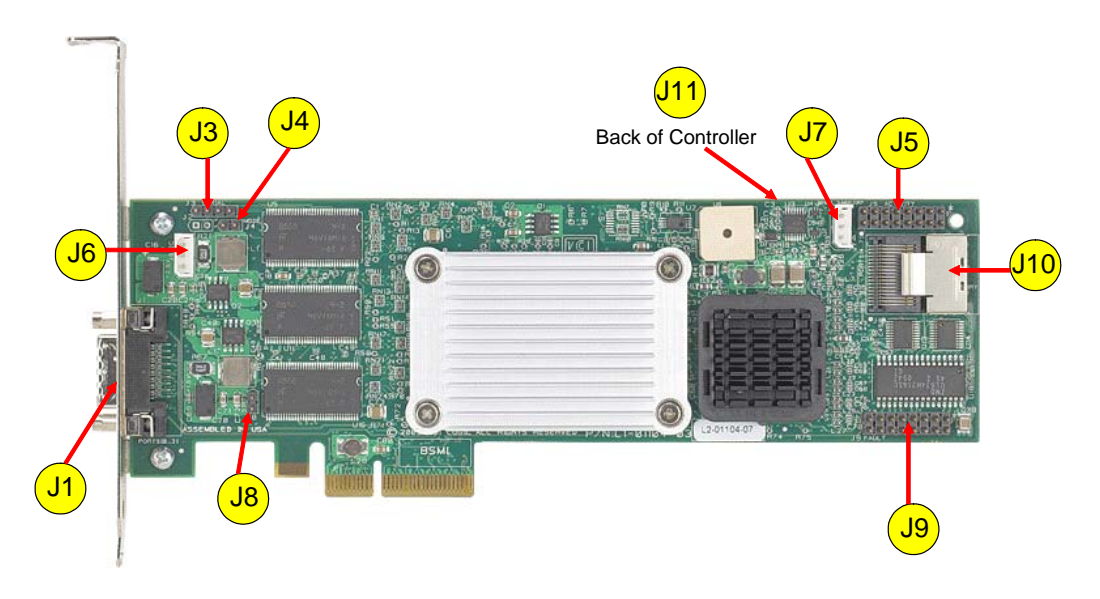

**Figure 6. Jumper Locations** 

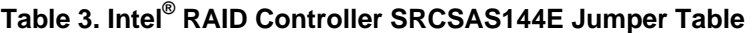

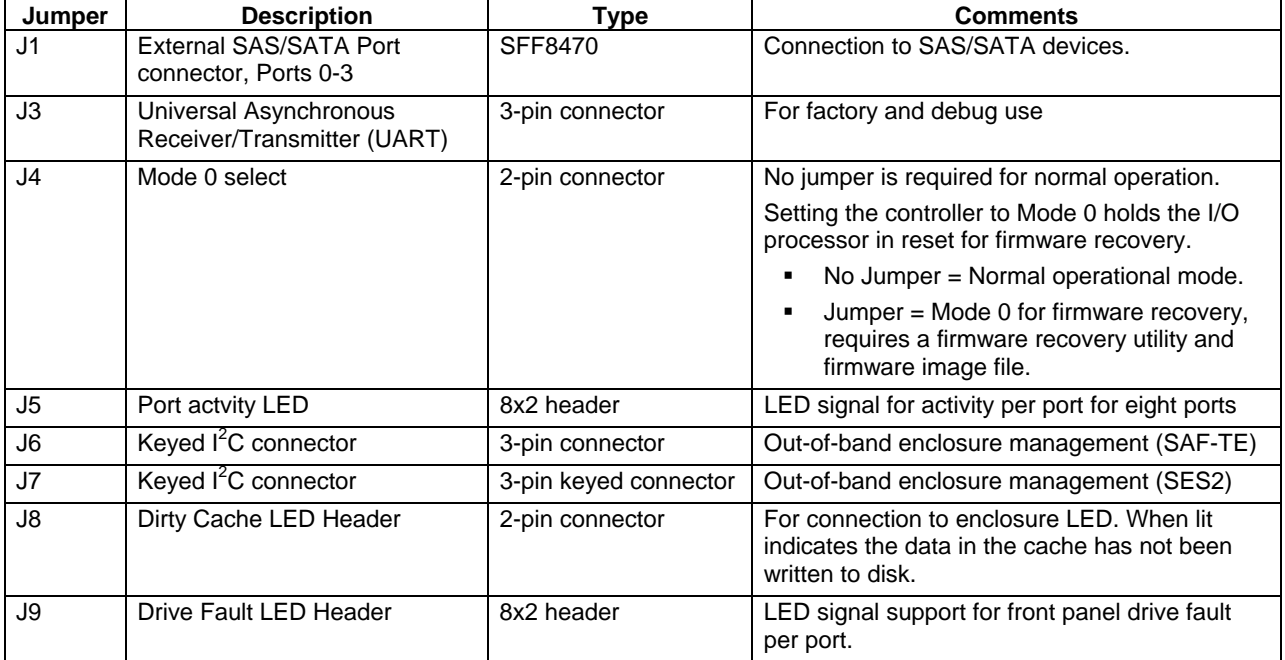

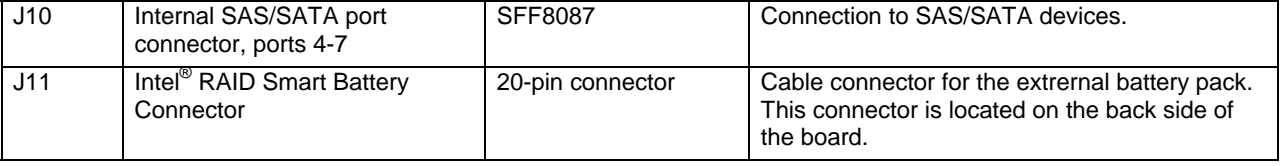

## **2.4 Hardware Architectural Features**

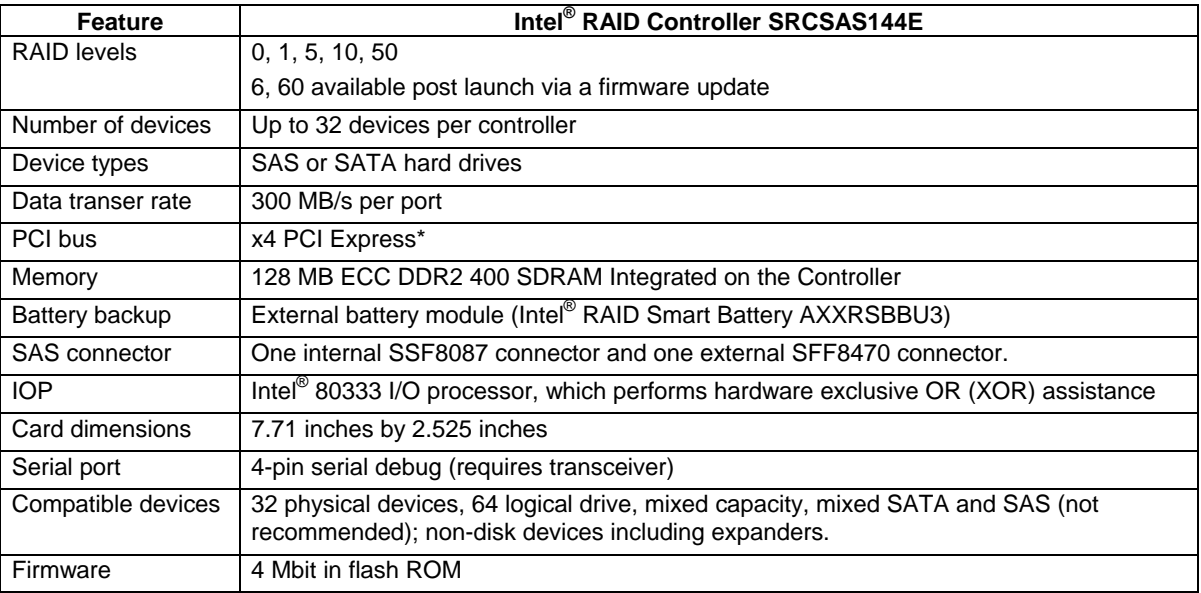

#### **Table 4. Hardware Architectural Feature**

## **2.5 Electrical Characteristics**

#### **Table 5. Electrical Characteristics**

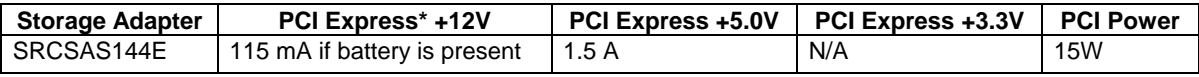

## **2.6 Environmental Specifications**

#### **Table 6. Environmental Specifications**

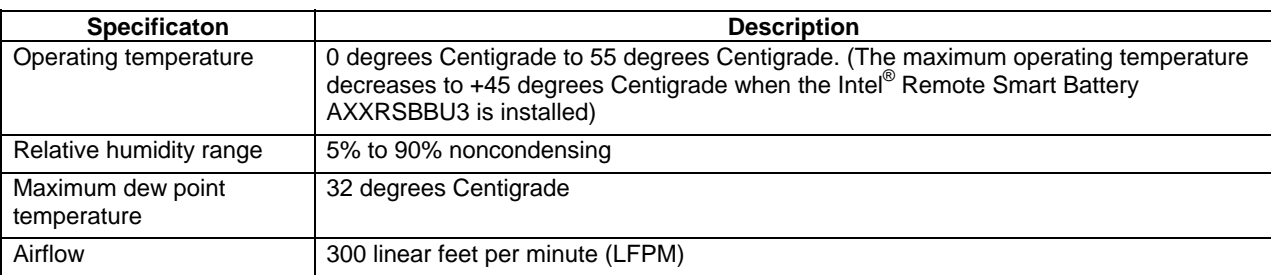

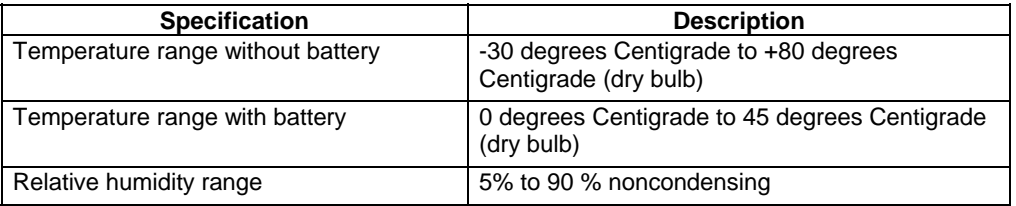

#### **Table 7. Storage and Transit Specifications**

#### **2.6.1.1 Safety Characteristics**

The Intel<sup>®</sup> RAID Controller SRCSAS144E meets or exceeds the requirements of UL flammability rating 94 V0. Each bare board is also marked with the UL flammability rating. For boards installed in a PCI bus slot, all voltages are lower than the SELV 42.4 V limit.

## **2.7 Supported Device Technology**

### **2.7.1 Support for Hard Disk Drive Devices**

The Intel® RAID Controller SRCSAS144E integrates eight high-performance SAS/SATA ports (four internal and four external) that provide support for both SAS and SATA hard drives. Each port supports SAS and SATA devices using the SAS Serial SCSI Protocol (SSP), Serial Management Protocol (SMP), and Serial Tunneling Protocol (STP). The SSP protocol enables communciation with other SAS devices. STP allows the SAS RAID controller to communicate with SATA devices via SATA commands.

### **2.7.2 SAS Expander Support**

The RAID Controller SRCSAS144E supports LSI Logic\* expanders and Vitesse\* SAS expanders that are used as a component in Intel enclosures. Other expanders may be supported post launch, based on market conditions and customer requirements.

#### **2.7.3 Support for Non Hard Disk Drive Devices**

Because SAS-based non hard drive devices were not available at the time of development of this controller, support for these devices will be determined as they become available. For information on the SRCSAS144E support for non hard drive devices, see the *Intel® RAID Controller SRCSAS144E Tested Hardware and Operating System List*.

### **2.7.4 Enclosure Management Support**

The Intel<sup>®</sup> RAID Controller SRCSAS144E supports the following enclosure management protocols.

- SAF-TE enclosure management in-band from the RAID controller to the backplane.
- SES2 enclosure management in-band to expander-based backplanes and out-of-band to direct-connect backplanes.

## **3. Software**

The software stack described below is referred to as the *SAS Software Stack* and is planned for use with the current SAS RAID controllers and future RAID controllers that are compatible with SAS and SATA technology. This software stack includes software pieces used in RAID controller firmware, RAID controller BIOS, and RAID controller drivers and utilities. The graphic shows the inter-relationship of these software pieces.

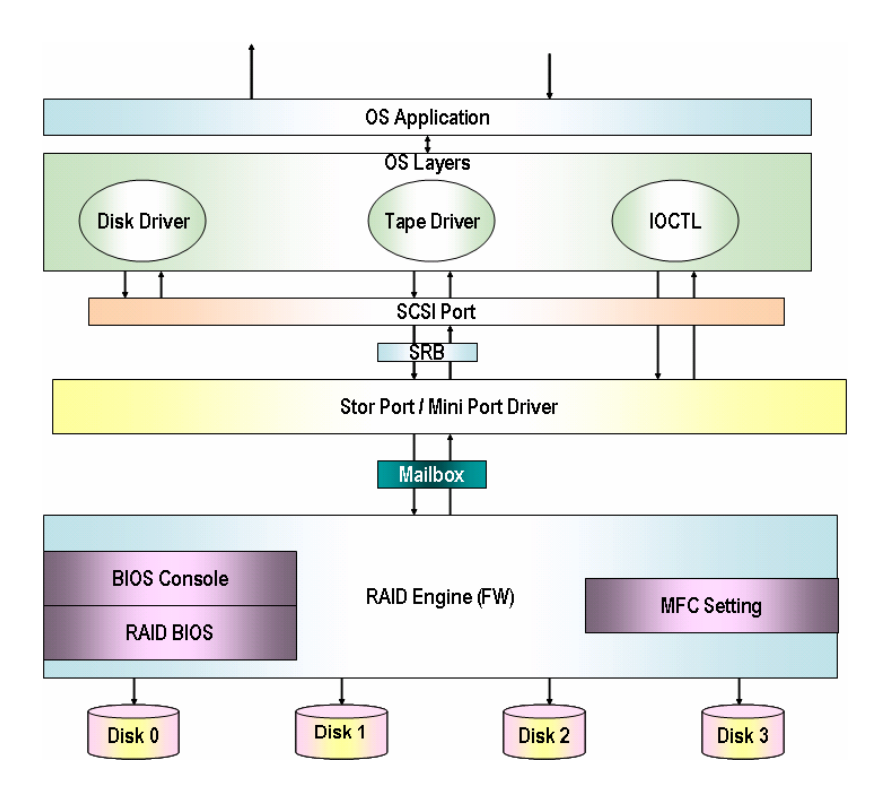

**Figure 7. Software Block Diagram** 

## **3.1 Common Layers**

#### **3.1.1 Firmware**

The frmware is composed of multiple software layers allowing for maximum flexibility, reuse and maintainability. These layers are described below.

#### **3.1.1.1 MFC Settings**

These are default settings that are programmed at the factory and consist of two types of settings.

- Settings that are not modifiable in the field. These include the PCI IDs.
- Settings that can be modified using a utility. These include default cache settings, rebuild rates, and other BIOS and operational defaults. Access to the MFC modification utility is restricted.

Additional information on MFC definitions and default settings is available upon request.

#### **3.1.1.2 RAID BIOS**

The RAID BIOS is the expansion ROM software defined in the PCI specification. It performs the RAID controller initialization from host system memory during POST.

#### **3.1.1.3 Intel® RAID BIOS Console Configuration Utility**

The Intel<sup>®</sup> RAID BIOS Console Configuration utility provides a graphical user interface. It is a full-featured monitoring and configuration utility for managing all aspects of the RAID subsystem and many features of the RAID controller. The utility is accessed by pressing the <Ctrl>+<G> keys during system boot time. See the *Software User Guide: Intel® RAID Controller SRCSAS144E* for details about this utility.

#### **3.1.1.4 RAID Firmware Engine**

The RAID firmware contains the algorythms for mapping physical to virtual devices, RAID level algorithms, data redundancy calculation algorythms, and error detection, logging, and reporting capabilities.

#### **3.1.2 API**

To configure the Intel® RAID Controller SRCSAS144E, a set of interfaces known as the IOCTL interface has been developed to allow an application to issue commands to the controller through the driver. Commands that determine adapter properties and change the parameter settings can be issued. The API package defines a higher level of commands and functions for developers who want to configure the RAID adapters from their own utility. This is implemented as a 32-bit dynamic link library (DLL) for Windows\* operating systems and through a set of binaries for other operating systems. Access to the API libraries is restricted.

#### **3.1.3 Operating System Driver**

The operating system driver is the specific driver that communicates between the host resident application and the RAID controller using specific communications protocol.

### **3.2 User Interface**

### **3.2.1 Intel® RAID BIOS Console 2 Configuration Utility**

The Intel<sup>®</sup> RAID BIOS Console 2 configuration utility is an X-ROM based utility that can be accessed by pressing the <Ctrl>+>G> keys during POST. This utility will usually start at the completion of POST, but it may expand and operate during POST if sufficient PMM memory is available.

This utility is GUI-based that is most easily used with a mouse. The utility enables the user to easily configure the RAID controller properties, manage physical devices attached to the RAID controller, create and manage virtual drives, and manage the battery backup module. The RAID BIOS Console 2 configuration utility includes a configuration wizard that simplifies the process of creating disk arrays and virtual drives. The table below describes the available options.

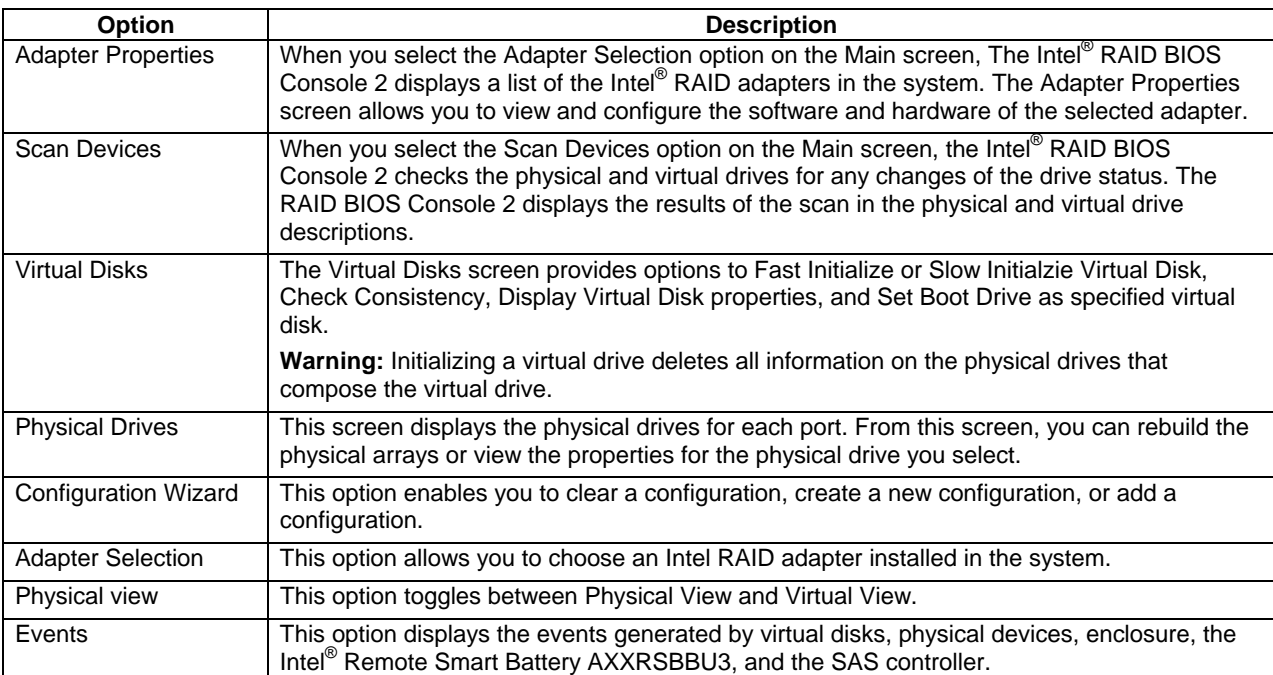

#### **Table 8. Intel® RAID BIOS Console 2 Configuration Utility Options**

## **3.2.2 Intel® RAID Web Console 2**

The Intel<sup>®</sup> RAID Web Console 2 utility runs within the operating system. It is Java\* GUI-based and enables the user to easily configure the RAID controller, disk drives, battery backup module, and other storage related devices connected to the RAID controller or embedded on the server board.

The utility is used the most easily with a mouse, and standard right and left mouse clicks are functional based on the operating system mouse configuration.

The RAID Web Console 2 includes a Configuration Wizard that simplifies the process of creating disk arrays and virtual drives. Within the Configuration Wizard, the user can select from several options:

- The Auto Configuration mode automatically creates the best possible configuration based on options configurable with available hardware.
- The Guided Configuration mode asks brief questions about the configuration, and then creates creates the configuration based on the answers provided.
- The Manual Configuration mode provides complete control over all aspects of the storage configuration.

A Reconstruction Wizard is available to increase or reduce the size of a virtual disk and to change the RAID level of an array.

See the *Software User Guide: Intel® RAID Controller SRCSAS144E* for detail description of these functions. The table below briefly describes the available options.

| <b>Option</b>                                     | <b>Description</b>                                                                                                    |
|---------------------------------------------------|----------------------------------------------------------------------------------------------------|
| Menu Bar                                          | Provides specific menu options including exit, rescan, operatioins, log<br>and online help.                                                                                                    |
| Physical / Virtual View Panel                     | Shows the hierarchy of physical / virtual devices in the server.                                                                                                    |
| Properties / Operations / Graphical View<br>Panel | Displays information about the selected device and the operations that<br>can be performed on the selected device.                                                                                                    |
| Event Log Panel                                   | Displays the event log entries for the selected RAID controller.                                                                                                    |
| <b>Adapter Properties</b>                         | Configure adapter properties. The configuration of these properties within<br>the Intel <sup>®</sup> RAID Web Console 2 is limited to those poperties that can be<br>performed without a reboot of the controller or that are not data<br>destructive. |
| <b>Physical Drive Properties</b>                  | View physical drive properties including drive model, serial number,<br>defect tables, and association with virtual drives.                                                                                                    |
| <b>Virtual Disk Properties</b>                    | View virtual disk properties including drive size, stripe size, disk cache<br>policy, array cache policy, virtual disk name and status.                                                                                                    |
| <b>Configuration Wizard</b>                       | Clear a configuration, create a new configuration, or add a configuration.                                                                                                    |

**Table 9. Intel® RAID Web Console 2 Options** 

## **3.3 Command Line Utility**

The command line utility (CLU) is an operating system based text utility that allows the configuration of the RAID controller properties, configuration of disk arrays and virtual drives, configuration of cache settings, firmware update, and error reporting. The CLU is available upon request for DOS\*, Windows\*, and Linux\* operating systems. For a list of all command line options see the *Command-Line User Guide*. The table below provides a synopsis of available options.

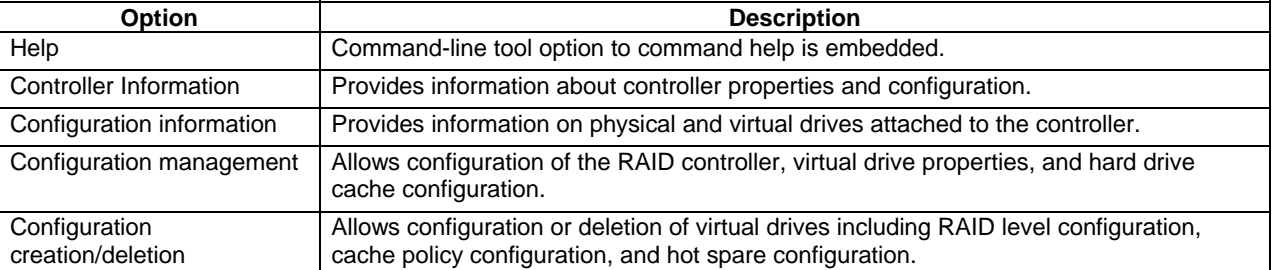

#### **Table 10. Command Line Utility Options**

## **3.4 Flash Utility**

This utility is an operating system based utility that allows you to update RAID controller firmware. It is available for DOS\*, Microsoft Windows\*, and Linux\*. It is designed for use with a separate firmware update file. For a complete list of options, see the utility version release notes.

## **3.5 SNMP Support**

The SNMP support includes MIB files that are available upon request for recompilation compatibility with existing SNMP enabled monitoring applications. An SNMP agent is also available. For operational details please refer to the release notes that accompany these files.

## **4. RAID Functionality and Features**

### **4.1 Hierarcy**

A fundamental purpose of a RAID system is to present a usable data storage medium (virtual drive) with some level of redundancy to a host operating system. The Intel RAID firmware is based on the concept of associating physical drives in arrays and then creating a virtual drive from that array that includes a functional RAID level. To create a virtual drive and present it to the host operating system, the RAID firmware typically follows these steps:

- 1. One or more physical drives are selected and associated as an array.
- 2. One or more arrays are associated and given a RAID level. This process creates a virtual drive and provides an option to initialize the virtual drive.
- 3. The RAID firmware presents the virtual drive to the operating system.

#### **4.1.1 RAID Physical Drive Status**

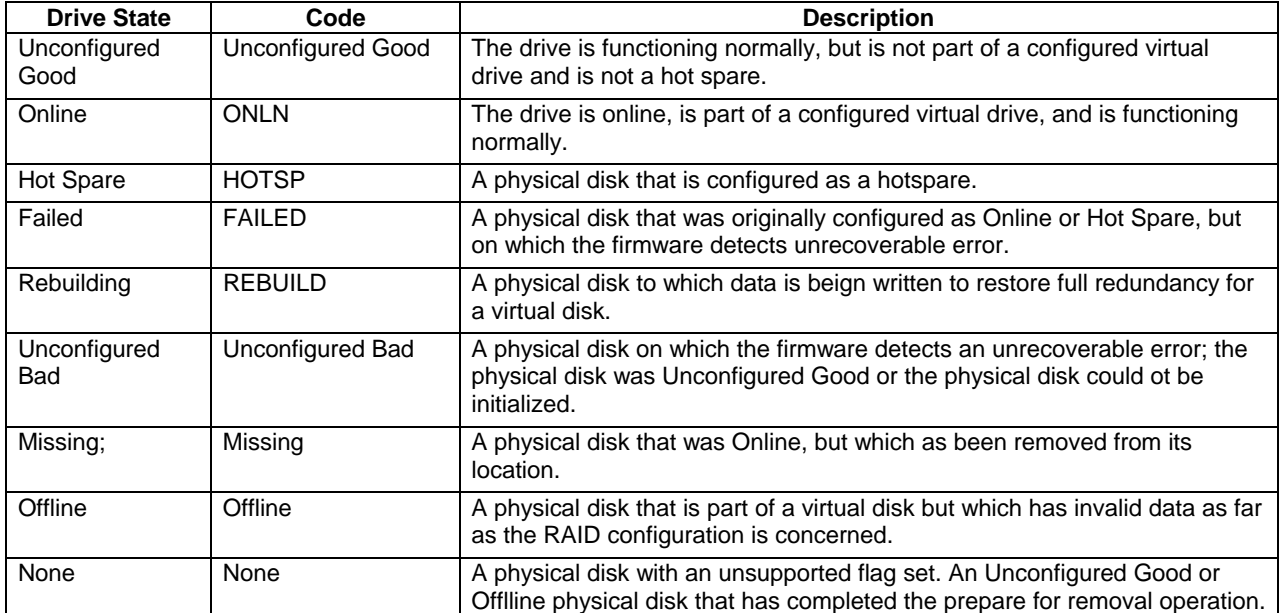

#### **Table 11. RAID Physical Drive Status**

#### **4.1.2 RAID Virtual Drive Status**

#### **Table 12. RAID Virtual Drive Status**

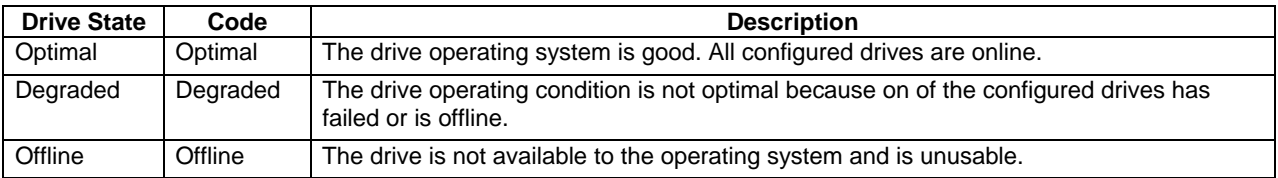

#### **4.1.3 RAID Controller Drive Limitations**

Only drives complying with the SAS and SATA specifications extentions are supported.

## **4.2 SAS Bus and ID Mapping**

Devices on the SAS bus are persistently mapped, based on a SAS address.

## **4.3 RAID Features**

#### **4.3.1 RAID Level Support**

The following RAID levels are supported on the Intel® RAID Controller SRCSAS144E.

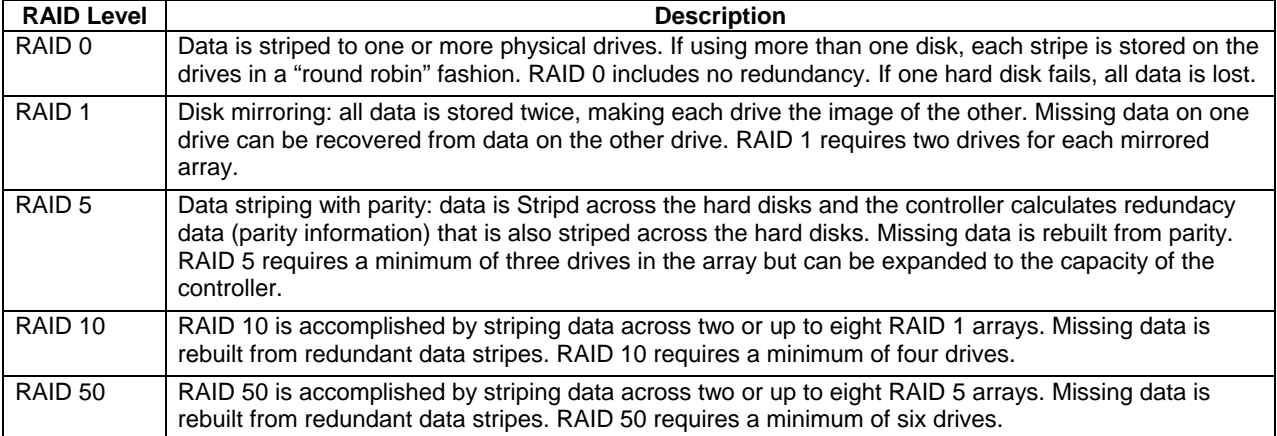

#### **Table 13. RAID Levels**

#### **4.3.2 Cache Policies**

RAID cache can be used to temporarily store data so it can be more quickly accessed, or to await drive readiness. Cache is available both on the RAID controller and on hard drives. The RAID controller read and write cache policy is set on a virtual drive level. This policy is set at the time the virtual drive is created, but it can be changed using the Intel® RAID BIOS Console 2 configuration utility, the command line utility, or the Intel® RAID Web Console 2 utility.

It may be unwise to enable some cache policies if a battery is not installed on the RAID controller. Drive cache is managed through a user configurable RAID controller option. However, the RAID controller battery does not protect data in drive cache in the event of a power interruption. Caution should be exercized in enabling drive cache.

![](_page_25_Picture_139.jpeg)

#### **Table 14. Cache Policies**

#### **4.3.3 Stripe Size**

Stripe size determines the size of each data stripe on each hard drive. The options are 4, 8, 16, 32, 64, and 128 KB. The stripe size option is set during the virtual drive creation and cannot be changed without removing the virtual drive configuration and all data contained on the virtual drive.

#### **4.3.4 Hot Spare Drives**

Hot spare drives are drives designated to automatically replace a failed drive. Hot spare drives must be the same size or larger than the drives they may replace. They can be designated as a private hot spare drive assigned to one virtual drive, or they may be a global hot spare that is assigned to all virtual drives attached to the RAID controller. Hot spare drives can be designated using the Intel<sup>®</sup> RAID BIOS Console 2 utility, the Intel<sup>®</sup> RAID Web Console 2 utility, or the command line utility.

#### **4.3.5 Hot-Plug Drive Support**

Hot plug support allows hard drives to be insterted or removed from an enclosure without rebooting the system, as long as both the hard drive and server system backplane support hard drive hot plug functions.

The RAID controller will immediately recognize that a drive is removed and will put it into a virtual status of "Missing" until an I/O to the drive fails. The drive will then be changed to the status of "Failed." A drive inserted into an attached intelligent enclosure will be recognized as present. A drive inserted into an attached non-intelligent enclosure may require a bus scan to be detected. Hot plug of new drives is supported in both intelligent (SAF-TE) and non-intelligent enclosures.

#### **4.3.6 Auto-declare Hot Spare Drive**

If the RAID controller has a RAID array drive that is in a failed (degraded) state and the failed drive is removed and a new hard drive of the same size of larger is inserted into the same slot, the new drive will automatically be marked as a hot spare drive and a rebuild will begin automatically. A bus scan may be required in a non-intelligent enclosure.

#### **4.3.7 Physical Drive Roaming**

This feature allows the user to move drives to any port on the RAID controller without loss of configuration.

#### **4.3.8 Virtual Drive Roaming**

This feature allows the user to move a Virtual drive from one controller to another system/controller without loss of configuration or data. All virtual drives attached to the RAID controller must be moved as a unit.

#### **4.3.9 RAID Controller Migration**

The RAID controller migration feature allows a defective RAID controller to be removed and replaced by a compatible RAID controller without a loss of configuration or data. To avoid a configuration mismatch, it is wise to reset the new controller configuration before attaching the array drives. If a configuration mismatch occurs, then care must be taken to use the configuration on the drives or all data may be lost.

#### **4.3.10 Online Capacity Expansion**

Online capacity expansion (OCE) allows additional drives to be added to an array. The added capacity can be added to the virtual drive. OCE is available as an option in the Intel® BIOS Console 2 utility, the Intel<sup>®</sup> RAID Web Console 2 utility, or the command line utility.

#### **4.3.11 RAID-Level Migration**

RAID-level migration allows for the migration of one RAID level to another. RAID-level migration may require the addition of additional physical drives as part of the process. RAID-level migration is an option in the Intel® RAID BIOS Console 2 utility, the Intel® RAID Web Console 2 utility, or the command line utility.

## **4.4 Operating Certifications**

Microsoft Windows\* Winqual certification (WHQL).

## **5. Safety and Regulatory Certifications**

#### **5.1 Product Safety Compliance**

- UL approval or acceptable NRTL (e.g. ETL) approval
- **EN60950 (Europe)**
- **IEC60950 (International)**
- CB Certificate & Report, IEC60950 (report to include all country national deviations)
- CE Low Voltage Directive 73/23/EEE (Europe)

### **5.2 Product EMC Compliance – Class A Compliance**

- FCC /ICES-003 Emissions (USA/Canada) Verification
- CISPR 22 Emissions (International)
- **EN55022 Emissions (Europe)**
- **EN55024 Immunity (Europe)**
- CE EMC Directive 89/336/EEC (Europe)
- VCCI Emissions (Japan)
- AS/NZS 3548 Emissions (Australia / New Zealand)
- **BSMI CNS13438 Emissions (Taiwan)**
- RRL MIC Notice No. 1997-41 (EMC) & 1997-42 (EMI) (Korea)

### **5.3 Certifications / Registrations / Declarations**

- **CE Declaration of Conformity (CENELEC Europe)**
- FCC/ICES-003 Class B Attestation (USA/Canada)
- C-Tick Declaration of Conformity (Australia)
- **MED Declaration of Conformity (New Zealand)**
- **BSMI Certification (Taiwan)**
- **RRL Certification (Korea)**

## **5.4 Supported Specifications and Standards**

#### **Table 15. Specifications and Standards**

![](_page_29_Picture_62.jpeg)

## *Appendix A: Event Messages and Error Codes*

This appendix lists the Intel<sup>®</sup> RAID Web Console 2 events that may appear in the event log.

The Intel<sup>®</sup> RAID Web Console 2 utility monitors the activity and performance of all controllers in the server and the devices attached to them. When an "event" occurs—such as the completion of a consistency check or the removal of a physical drive—an event message is displayed in the log displayed at the bottom of the Intel® RAID Web Console 2 screen. The messages are also logged in the Windows Application Log (Event Viewer). Error event levels are:

- **PROGRESS:** This is a progress posting event. Progress events are not saved in NVRAM.
- **INFO:** Informational message. No user action is necessary.
- WARNING: Some component may be close to a failure point
- CRITICAL: A component has failed, but the system has not lost data
- FATAL: A component has failed, and data loss has occurred or will occur
- DEAD: A catastrophic error has occurred and the controller has died. Seen only after the controller has been restarted.

![](_page_30_Picture_164.jpeg)

The following table lists the Intel® RAID Web Console 2 event messages.

![](_page_31_Picture_154.jpeg)

![](_page_32_Picture_152.jpeg)

![](_page_33_Picture_154.jpeg)

![](_page_34_Picture_152.jpeg)

![](_page_35_Picture_91.jpeg)

## *Appendix B: Glossary*

This appendix contains important terms used in the preceding chapters. For ease of use, numeric entries are listed first (e.g., "82460GX") with alpha entries following (e.g., "AGP 4x"). Acronyms are then entered in their respective place, with non-acronyms following.

![](_page_36_Picture_114.jpeg)

#### **Table 16. Glossary of Terms**

## *Appendix C: Reference Documents*

See the following documents for additional information:

- Intel<sup>®</sup> RAID Controller SRCSAS144E Hardware User Guide, document number D39308-002
- Intel<sup>®</sup> RAID Controller SRCSAS144E Software User Guide, document number C49617-008.
- Intel<sup>®</sup> RAID Controller SRCSAS144E Command Line User Guide, Version 1.0.